**1 Use a computer or device with camera/microphone**

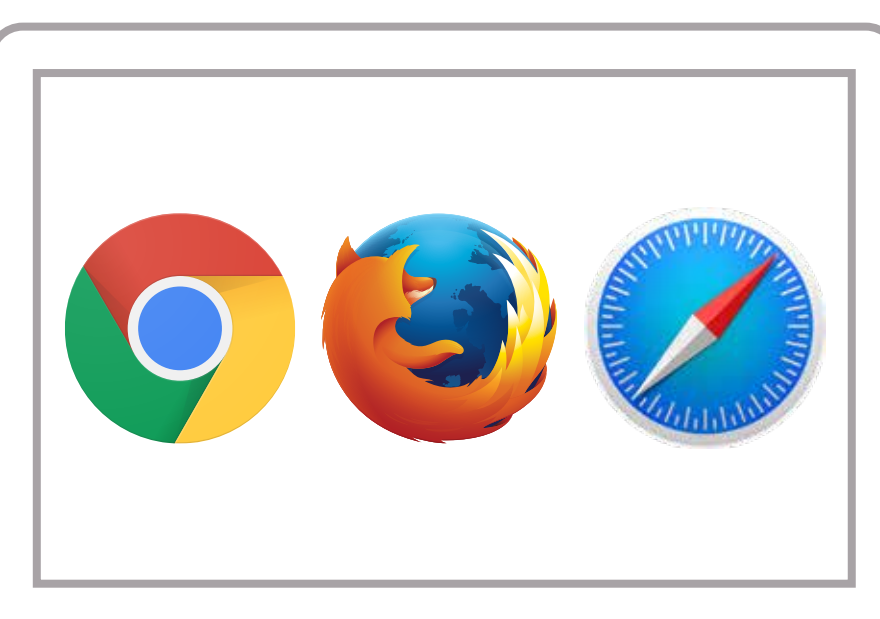

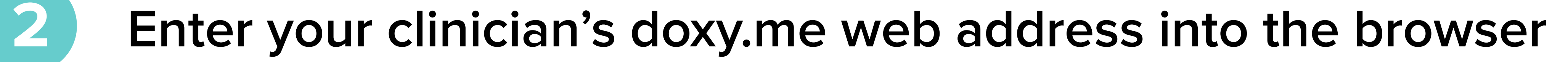

## **Allow your browser to use your webcam and microphone**

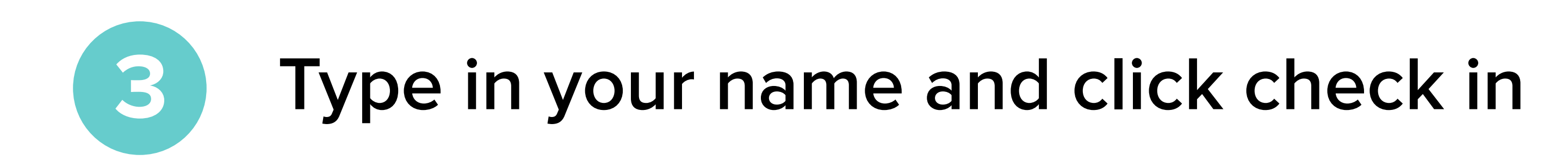

No registration needed  $\sqrt{}$ 

**Your care provider will start your visit 5**

## How to check in for your video visit

Start Test • Have a good internet connection • Restart your device before the visit • Use the start Test button in the waiting room • Need help? Send us a message @ https://doxy.me

**GETTING STARTED FOR PATIENTS**

**4**

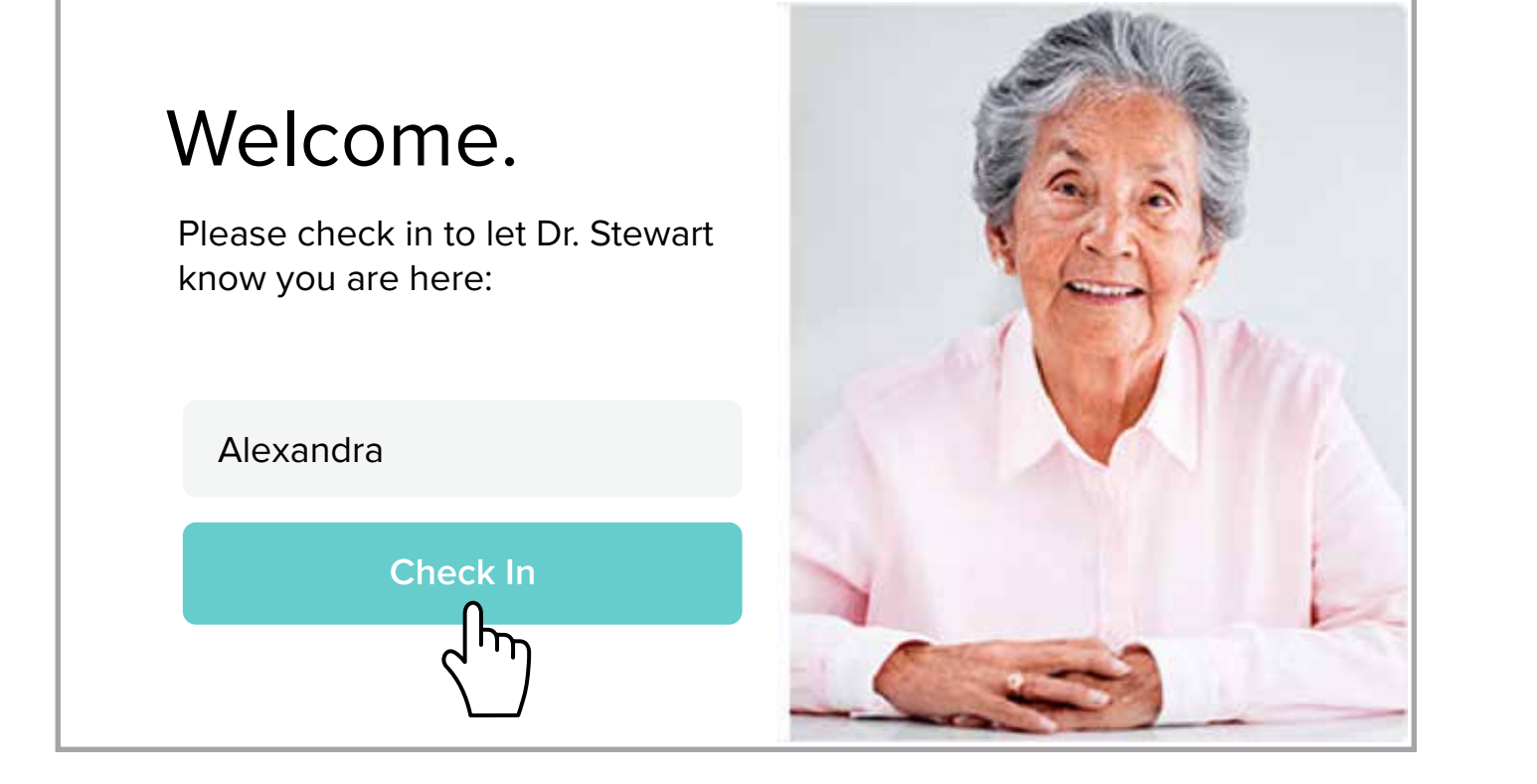

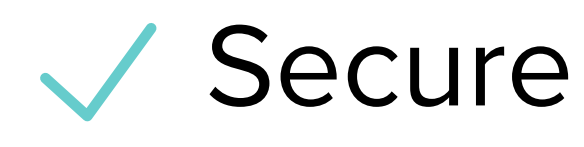

Wo software to download

HIPAA compliant

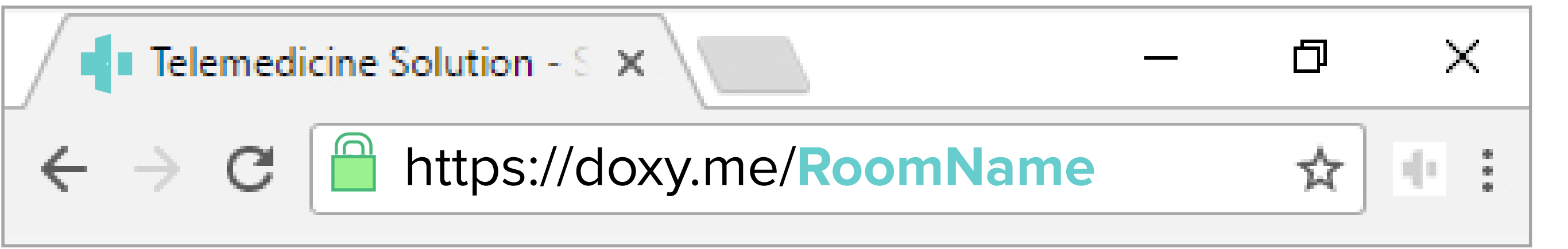

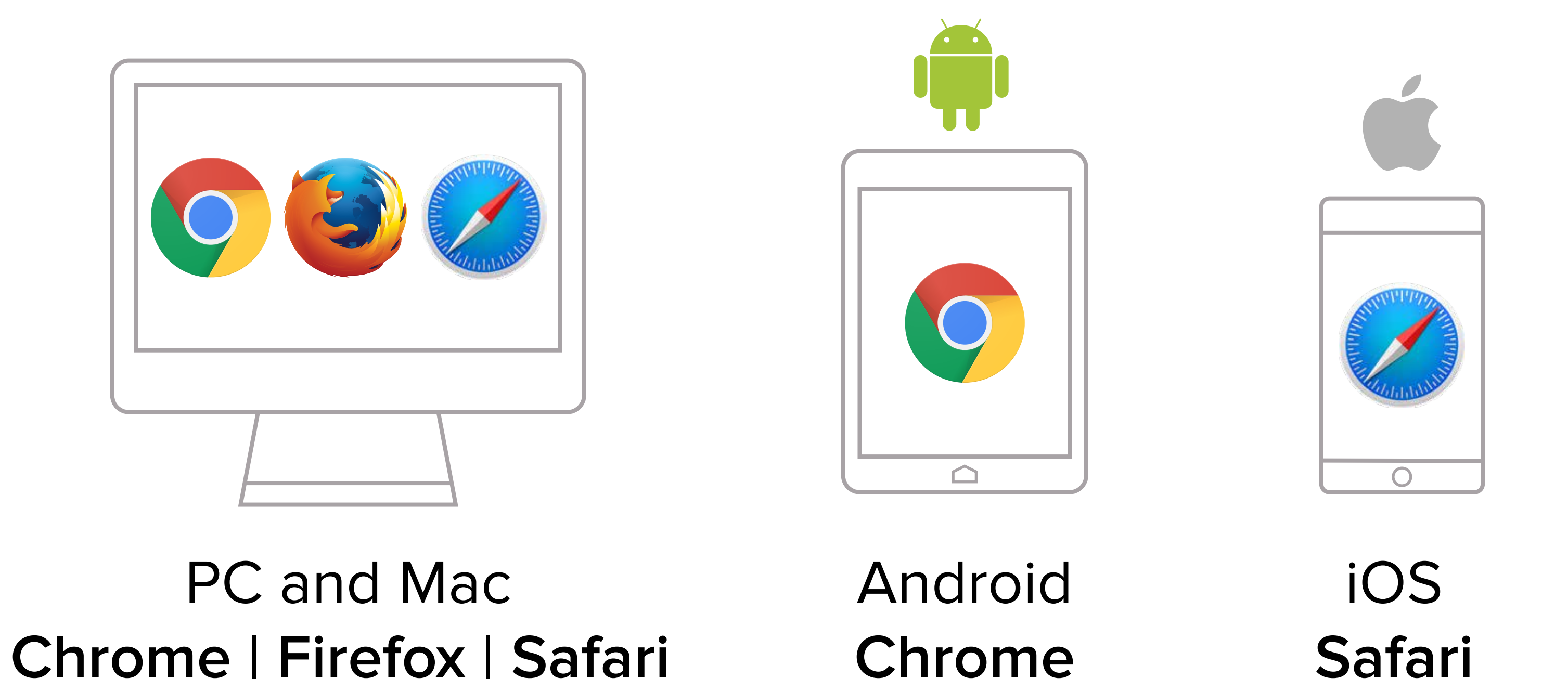

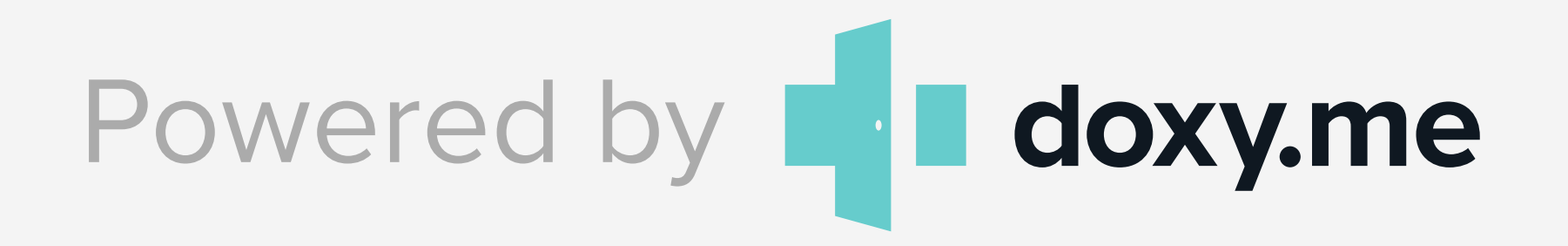

## **Call Tips**

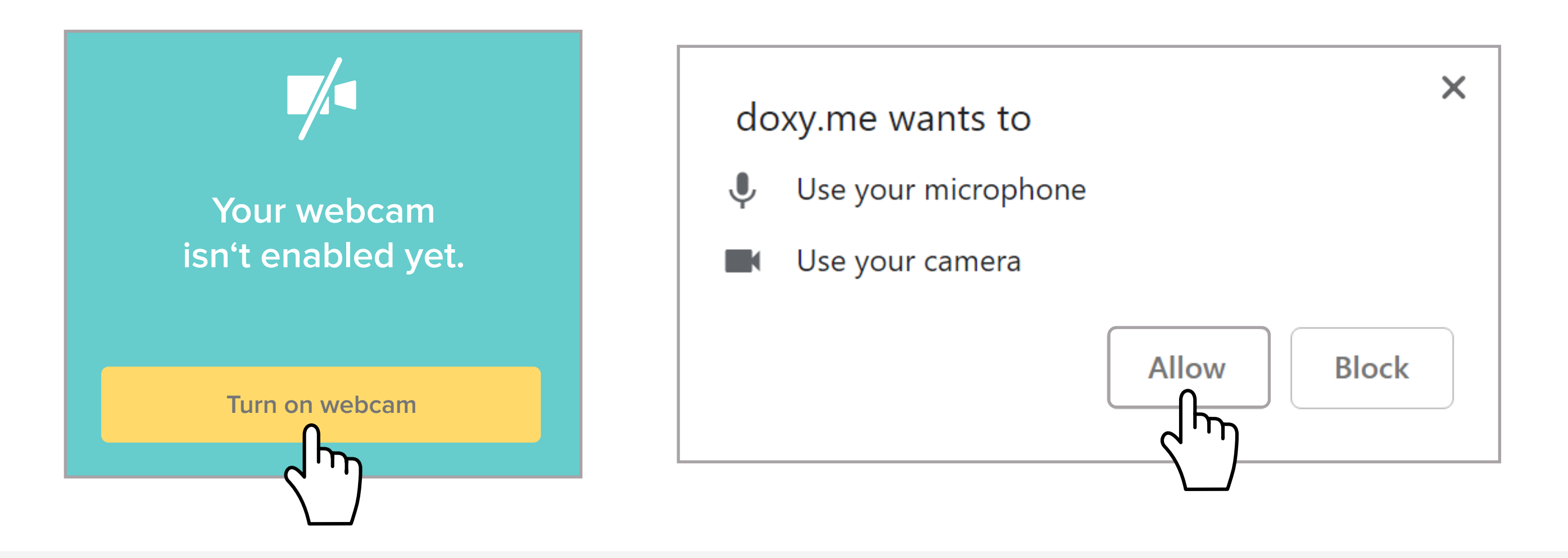

doxy.me/lukenelson doxy.me/drstephenhansen doxy.me/gregford doxy.me/tannermitton